## **LACIE DESKTOP MANAGER**

LaCie Desktop Manager permette ai dischi rigidi LaCie di esprimere tutte le loro potenzialità. Permette di vedere le informazioni avanzate sull'unità e di configurare la **Modalità Eco**.

## INSTALLAZIONE DI LACIE DESKTOP MANAGER.

Se LaCie Desktop Manager non è installato sul sistema (controllare la cartella Menu Avvio di Windows o Applicazioni Mac), è possibile installarlo facendo doppio clic sull'icona dell'unità in **Risorse del computer/Computer** (Windows) o sulla **Scrivania** (Mac), aprendo la cartella **LaCie/Software**, quindi avviando il programma di installazione situato nella cartella del sistema operativo.

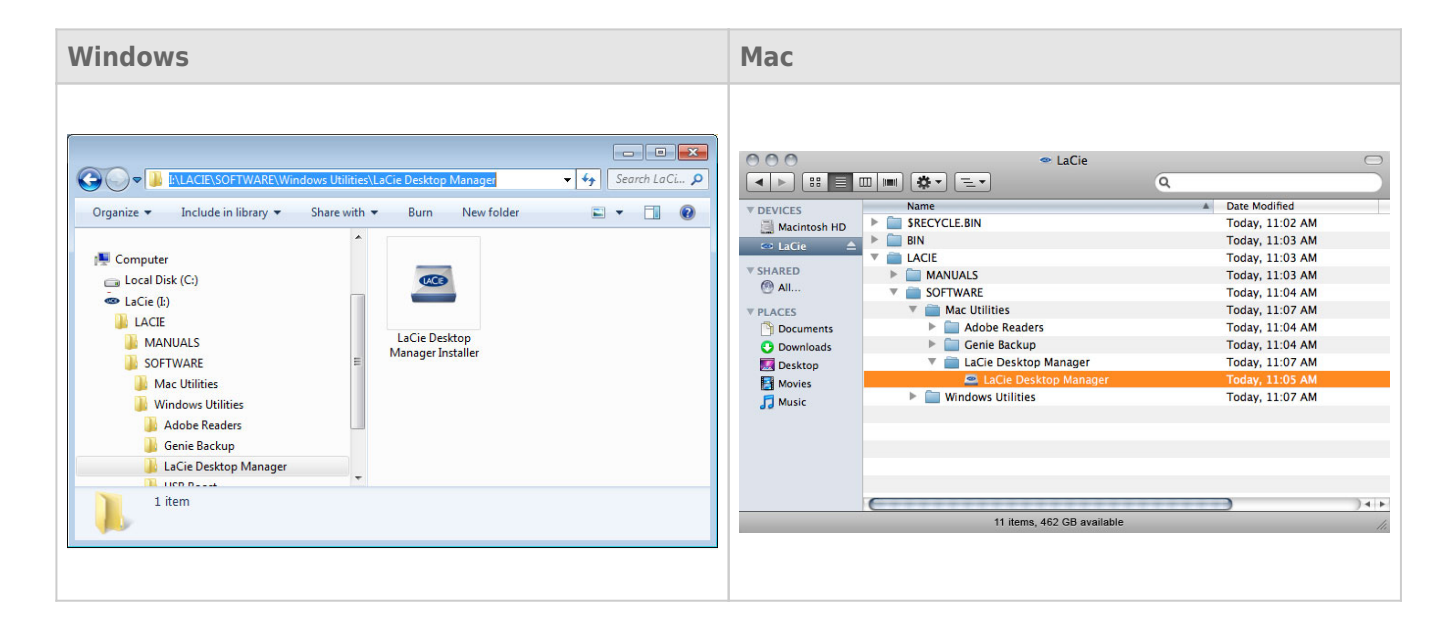

Quando la configurazione è stata completata, avviare LaCie Desktop Manager dall'area di notifica del sistema (Windows) o dalla barra dei menu (Mac).

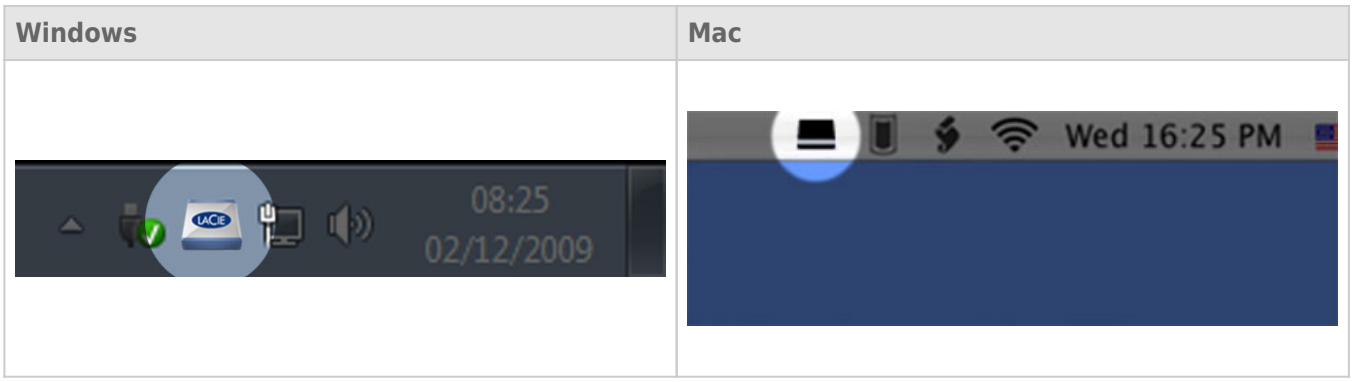

**Nota:** Se l'unità è stata formattata manualmente usando l'utilità di gestione disco del sistema operativo invece di, o dopo avere eseguito, LaCie Setup Assistant, sarà necessario scaricare LaCie Desktop Manager da [www.lacie.com/support/](http://www.lacie.com/support/).

## SCHEDA INFO

Quando si esegue LaCie Desktop Manager, nella colonna di sinistra si vedranno tutti i dispositivi LaCie collegati. Scegliere l'unità che si desidera gestire e assicurarsi che sia selezionata la scheda **Info**. In questa pagina verranno visualizzate le informazioni avanzate sull'unità, come il nome del dispositivo, il numero di serie del disco rigido interno (non il numero di serie del prodotto LaCie), la capacità disponibile, il tipo di connessione, ecc.

In questa pagina è possibile anche riformattare l'unità.

**Attenzione:** Se si fa clic sul pulsante **Reformat…** (Riformatta) e si seguono questi passaggi, sarà cancellato tutto il contenuto della partizione. È sempre consigliabile effettuare il backup dei dati che si desidera proteggere o continuare a usare prima di eseguire le operazioni descritte.

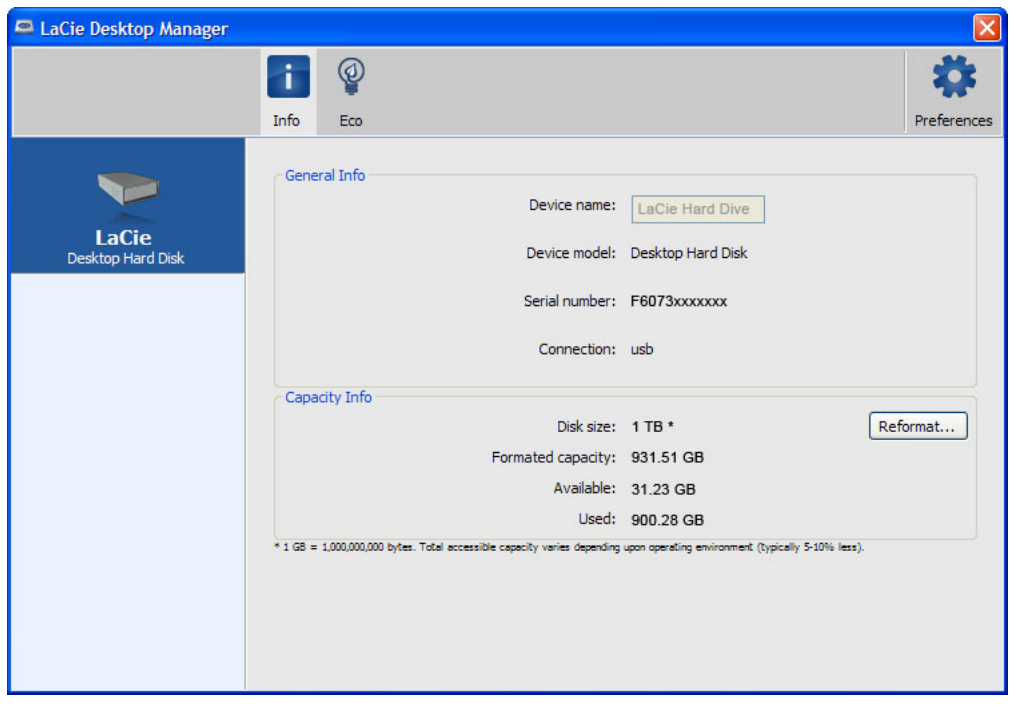

## SCHEDA ECO

Per impostazione predefinita, l'unità passa in modalità Eco dopo **cinque minuti** di inattività per risparmiare energia. Per uscire dalla modalità Eco, accedere semplicemente ai dati sull'unità e il disco ripartirà automaticamente.

È possibile gestire questa funzionalità usando LaCie Desktop Manager. Selezionare la scheda **Eco**.

**Nota:** Se non appare la scheda Eco, il disco rigido non è compatibile con la modalità Eco. Accedere a [www.lacie.com/support/](http://www.lacie.com/support/) per ottenere un aggiornamento del prodotto che può permettere all'unità di sfruttare questa funzionalità.

Deselezionare la casella **Automatic Standby due to Inactivity** (Pausa unità per inattività) per disattivare la modalità Eco o selezionare un periodo di inattività dopo il quale l'unità passa in modalità Eco.

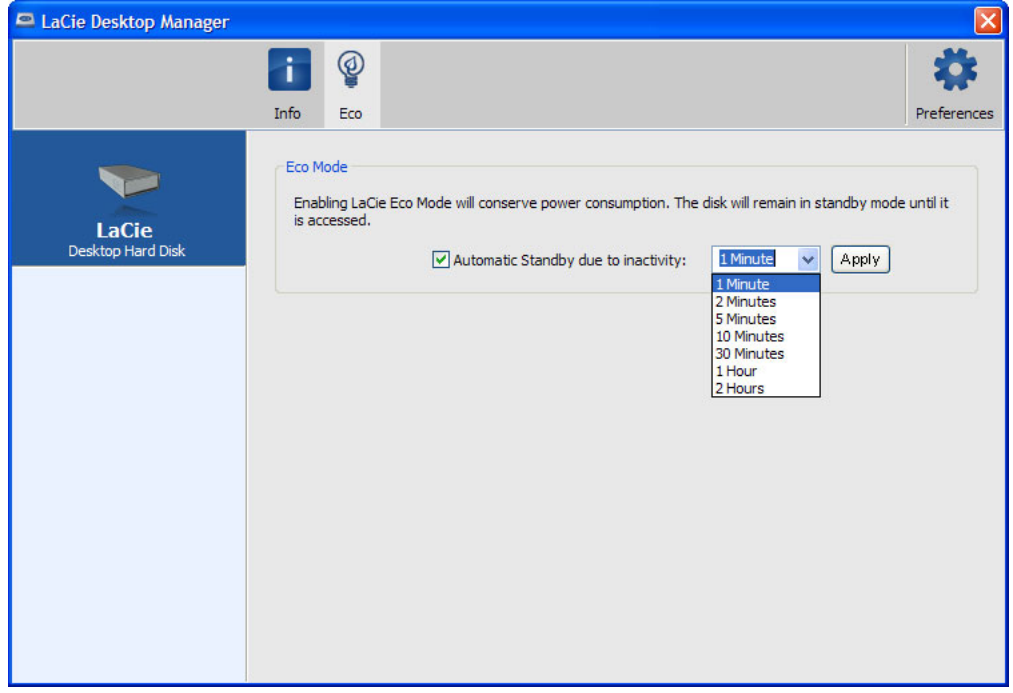

**Funzione Eco Mode e Mac OS X:** basata sull'unità disco LaCie, la funzione Eco Mode può essere gestita da Mac OS X. Se Se viene rischiesto, selezionare Energy Saver Settings (Impostazioni risparmio energetico) per accedere alle preferenze del sistema. Selezionare "Put the hard disk(s) to sleep when possible" (Metti in stand-by le unità quando possibile) per risparmiare energia.